## FIŞĂ DE LUCRU -desen de executie-

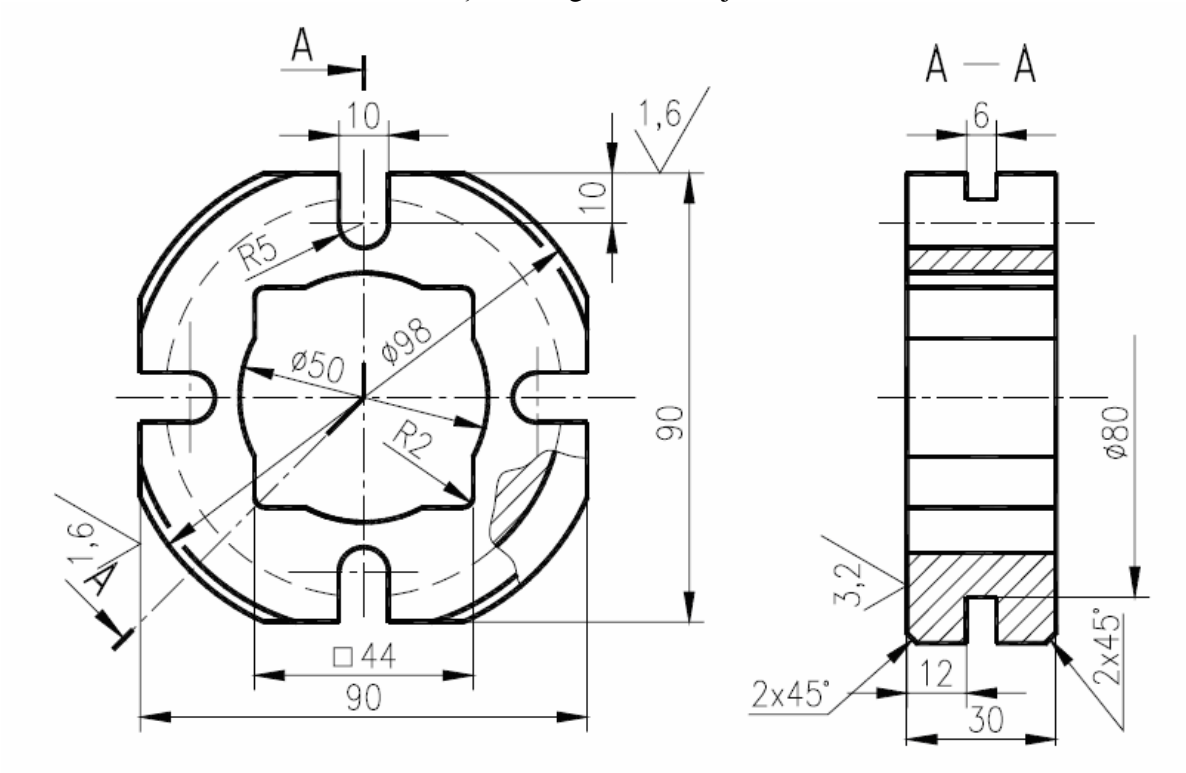

Să se realizeze în 2D desenul de execuție din figura de mai jos:

*Indicatii: -se vor crea patru layere (axe, contur, cote, hasura); -pentru linia ondulată utilizaŃi comanda SPLINE. -pentru indicarea traseului de secŃionare, va fi folosită tehnica definirii blocurilor (blocul TRASEU); -pentru simbolul de rugozitate se va crea atributul "RUG" care va fi selectat împreună cu semnul de rugozitate ca şi componentă a blocului "R".* 

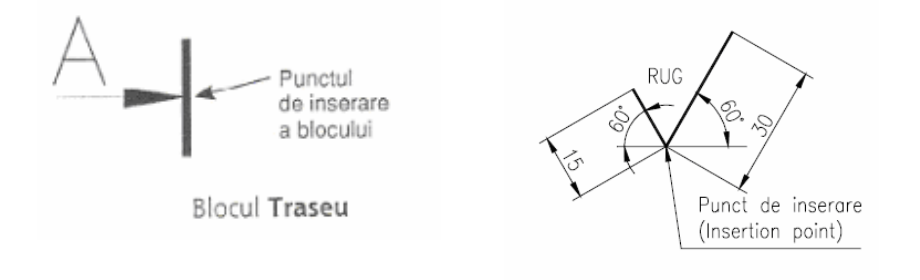